# **Cadastro de Senha de Abastecimento - LINK Benefícios**

9 Steps [View most recent version on Tango.us](https://app.tango.us/app/workflow/3f6679e6-ca45-46d2-83e9-a835d09c39dd?utm_source=pdf&utm_medium=pdf&utm_campaign=workflow%20export%20links) [7]

Created by Filipe Maldonado

Creation Date April 10, 2024

Last Updated April 10, 2024

[Created with](https://tango.us?utm_source=pdf&utm_medium=pdf&utm_campaign=workflow%20export%20links)  $\overline{lango}$  1 of 7

## **[Clique em Acessar Sistema](https://www.linkbeneficios.com.br/)**

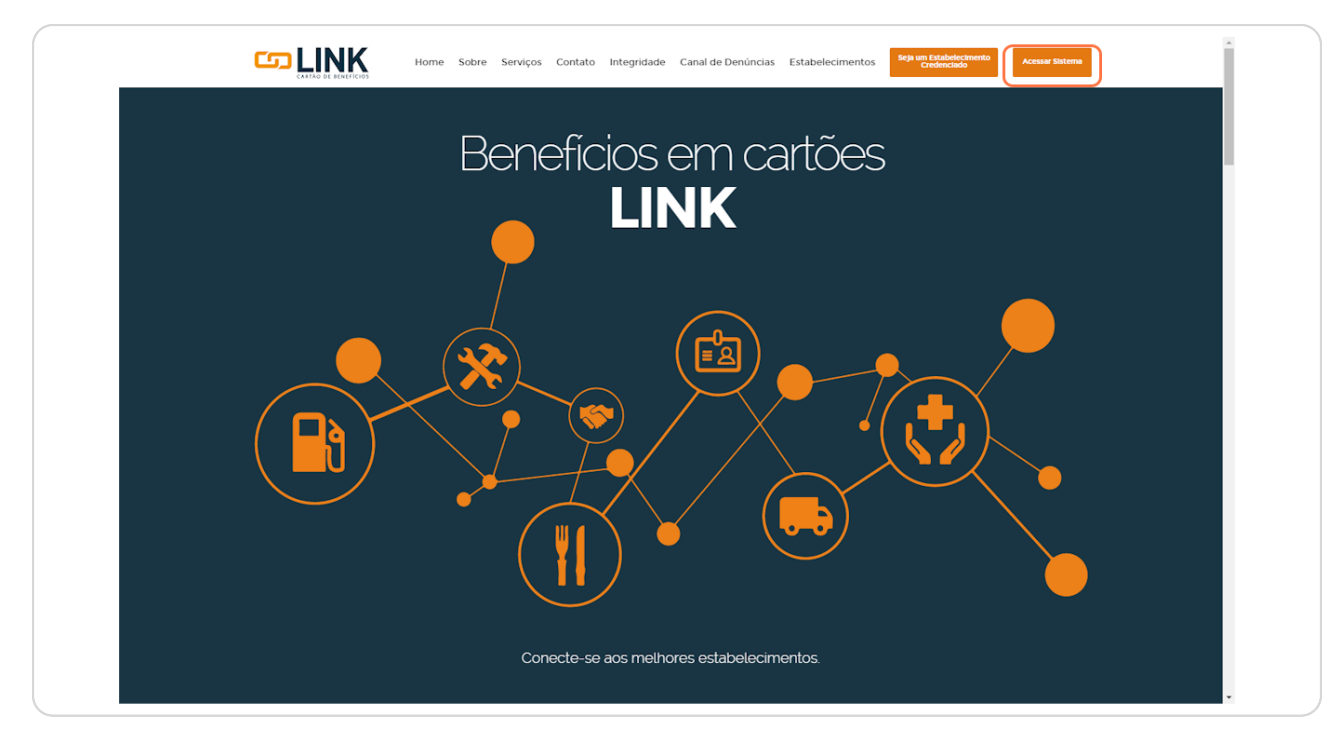

[Created with](https://tango.us?utm_source=pdf&utm_medium=pdf&utm_campaign=workflow%20export%20links)  $\overline{lango}$  2 of 7

# **[Clique em Usuário de cartão](https://www.linkbeneficios.com.br/Intranet/Login)**

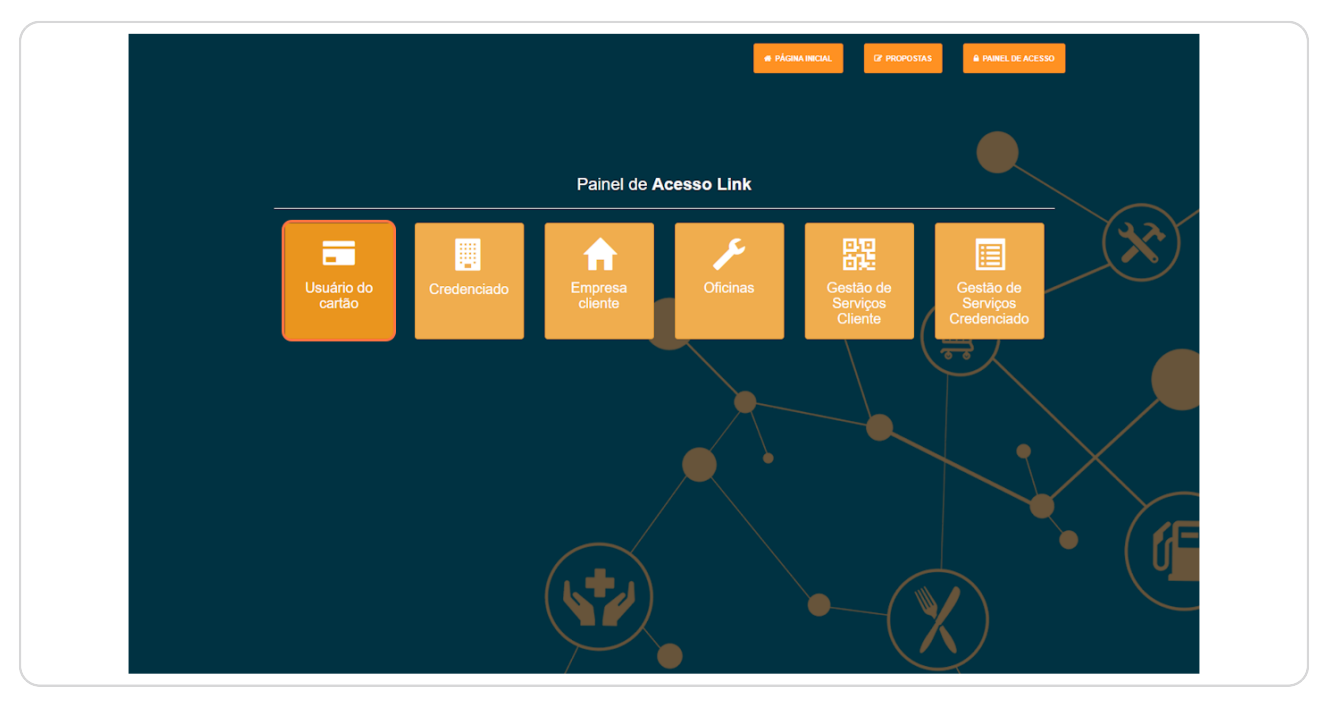

#### **STEP 3**

## **[Clique em Cadastrar Senha](https://www.linkbeneficios.com.br/Intranet/MeuLink/Login)**

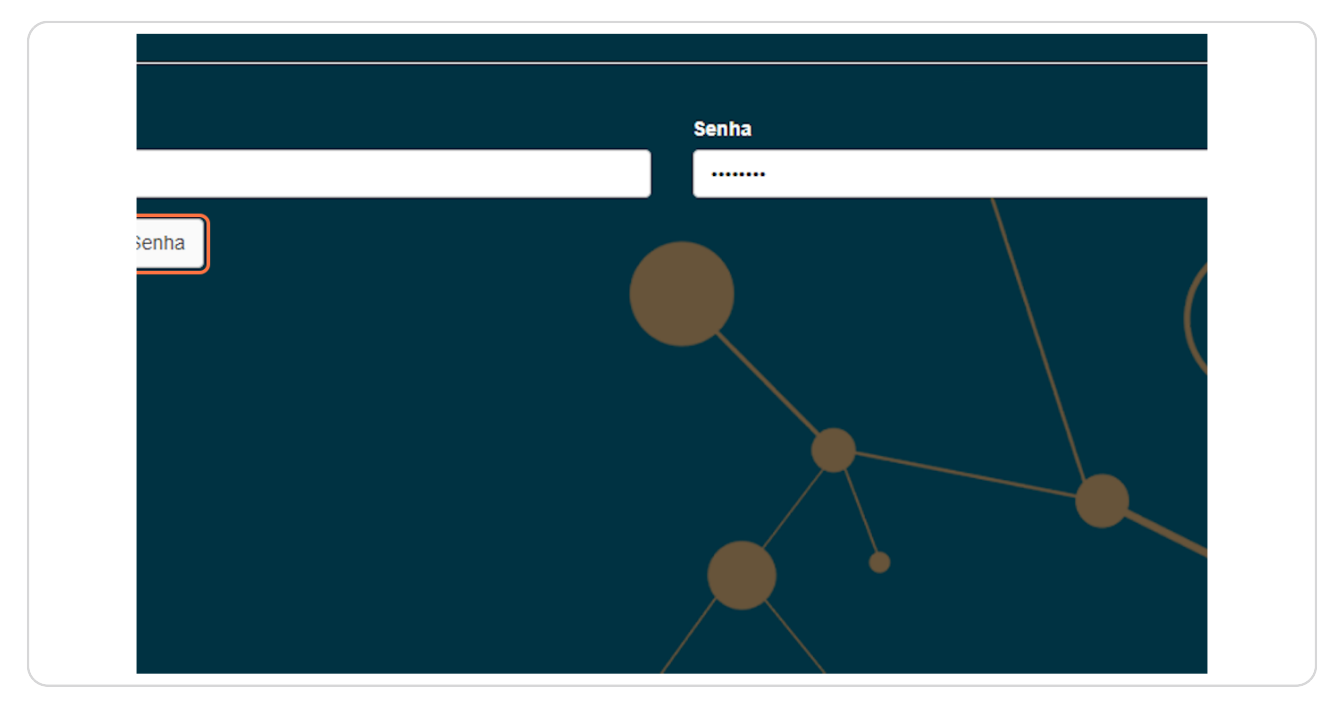

[Created with](https://tango.us?utm_source=pdf&utm_medium=pdf&utm_campaign=workflow%20export%20links)  $\overline{lango}$  3 of 7

## **[Clique em Gestão de Frota - Condutor](https://www.linkbeneficios.com.br/Intranet/MeuLink/Login#)**

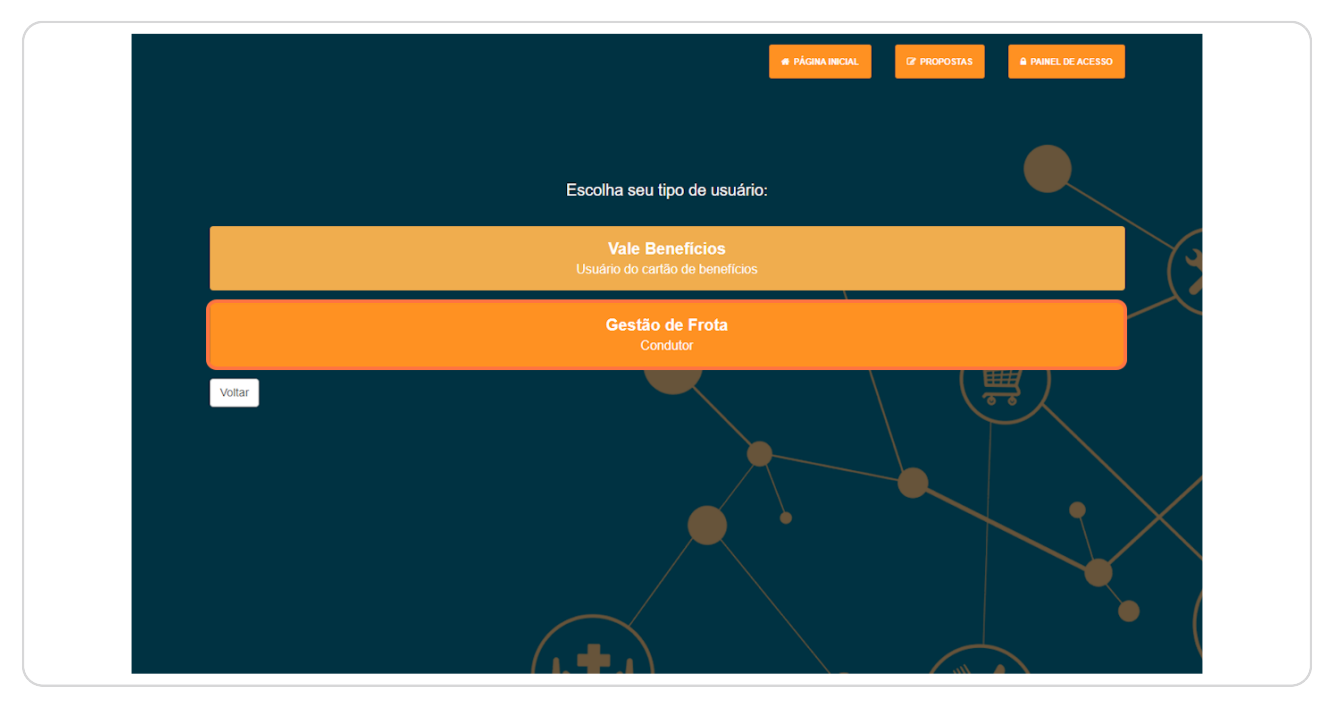

#### **STEP 5**

## **Digite o código de cliente informado pelo gestor**

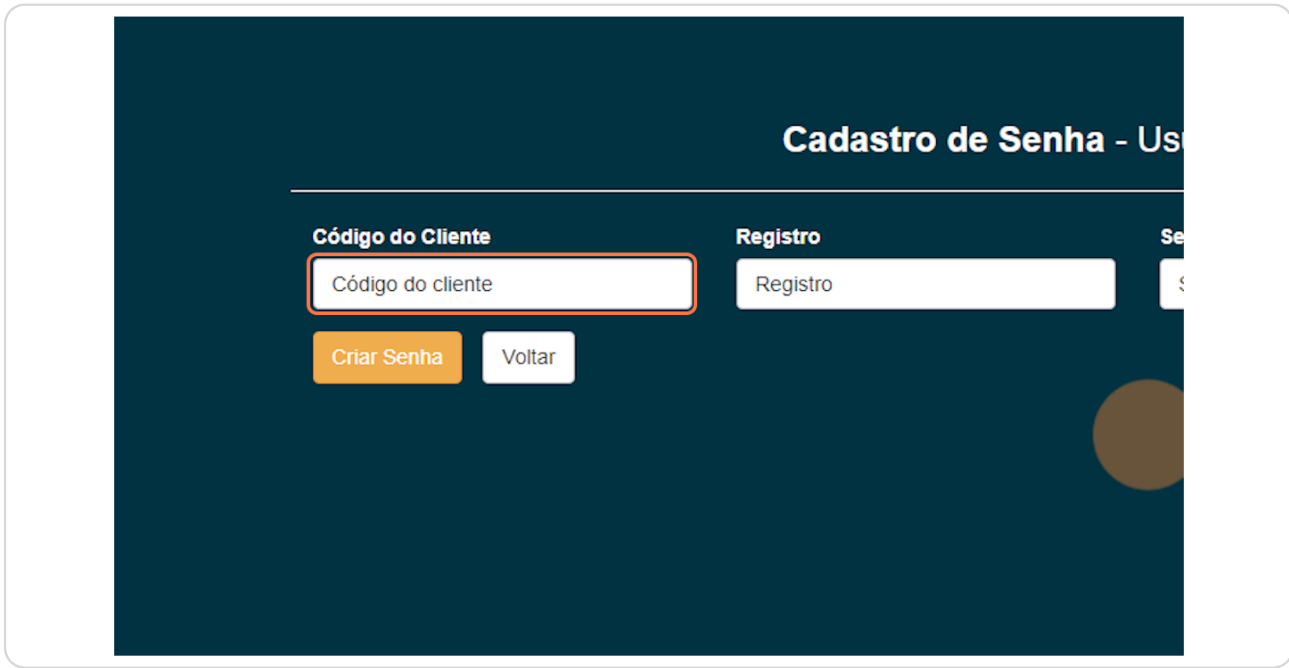

[Created with](https://tango.us?utm_source=pdf&utm_medium=pdf&utm_campaign=workflow%20export%20links)  $\overline{lango}$  4 of 7

# **Digite sua matrícula**

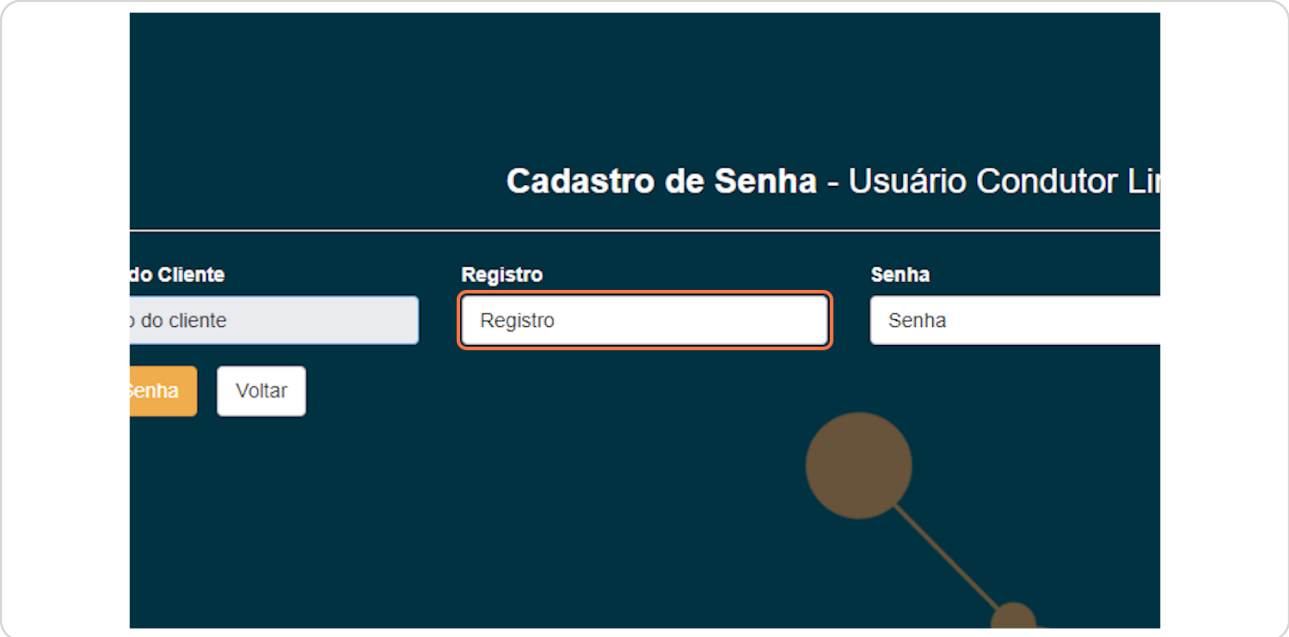

### **STEP 7**

# **Digite a senha que será usada no abastecimento**

Usar somente números

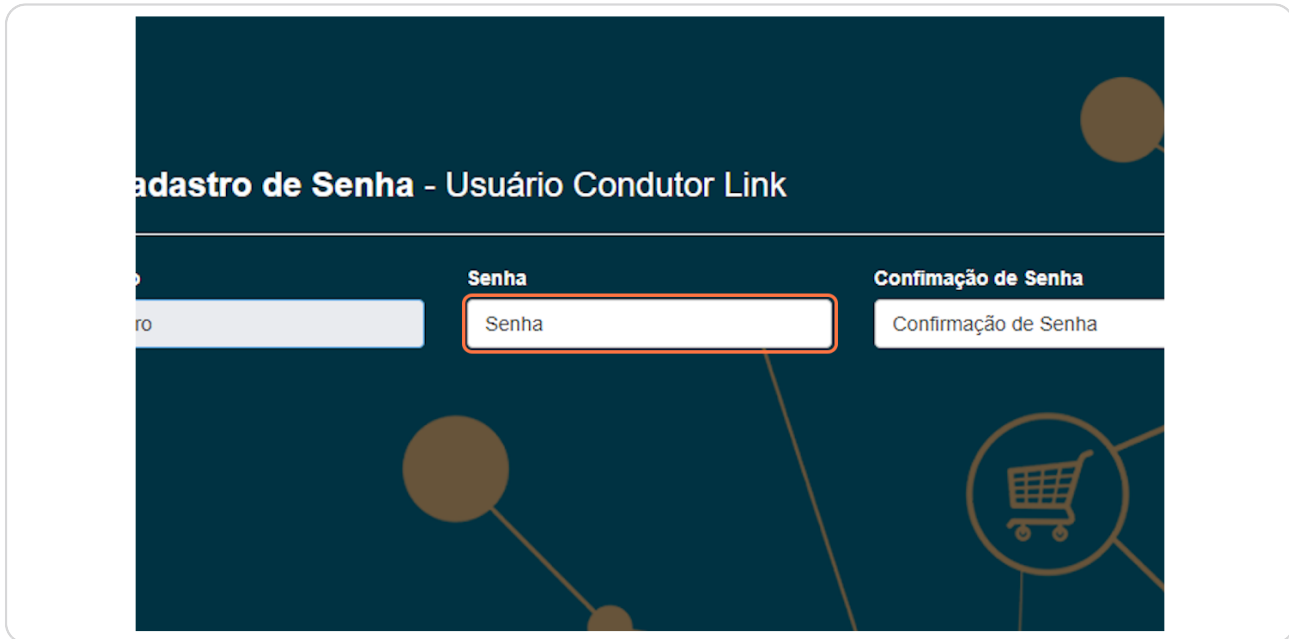

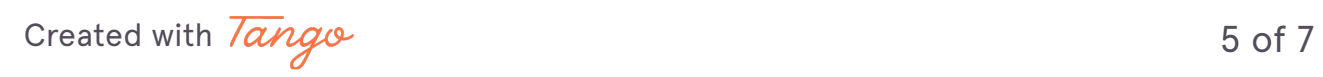

## **Digite a senha que será usada no abastecimento novamente**

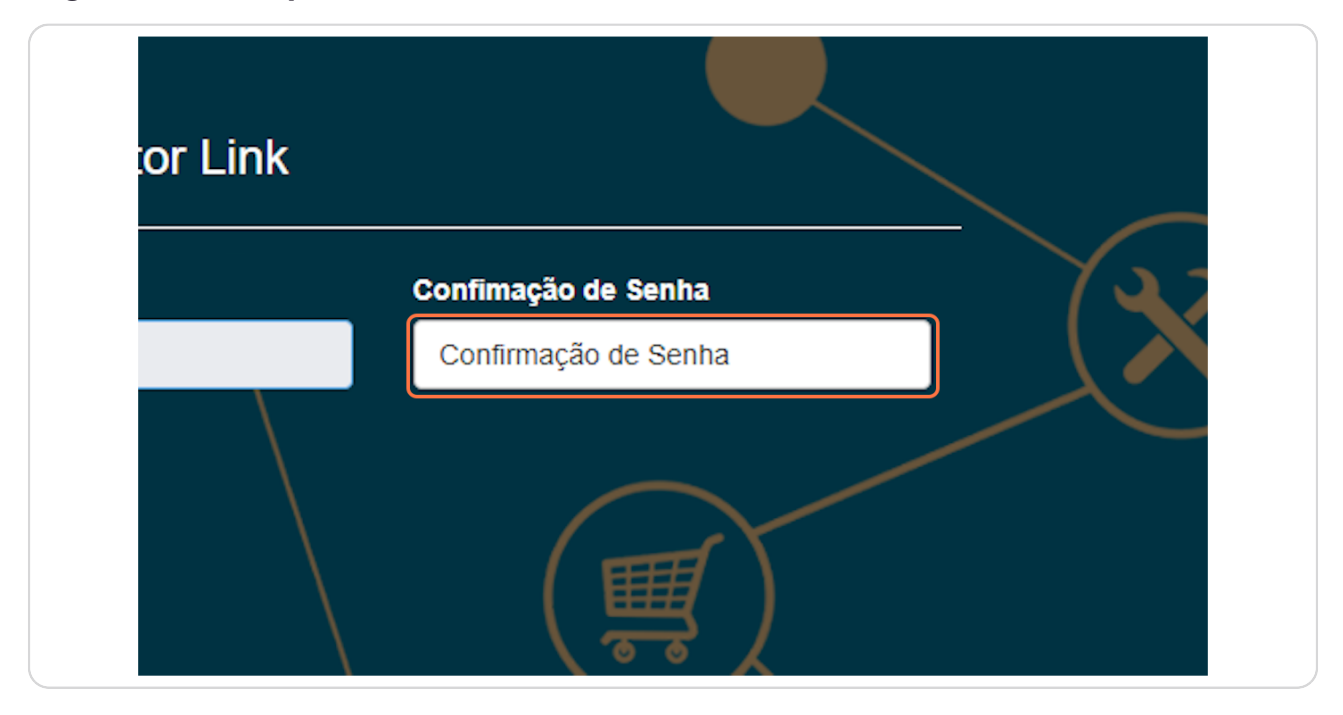

#### **STEP 9**

## **Finalize ao clicar em Criar Senha**

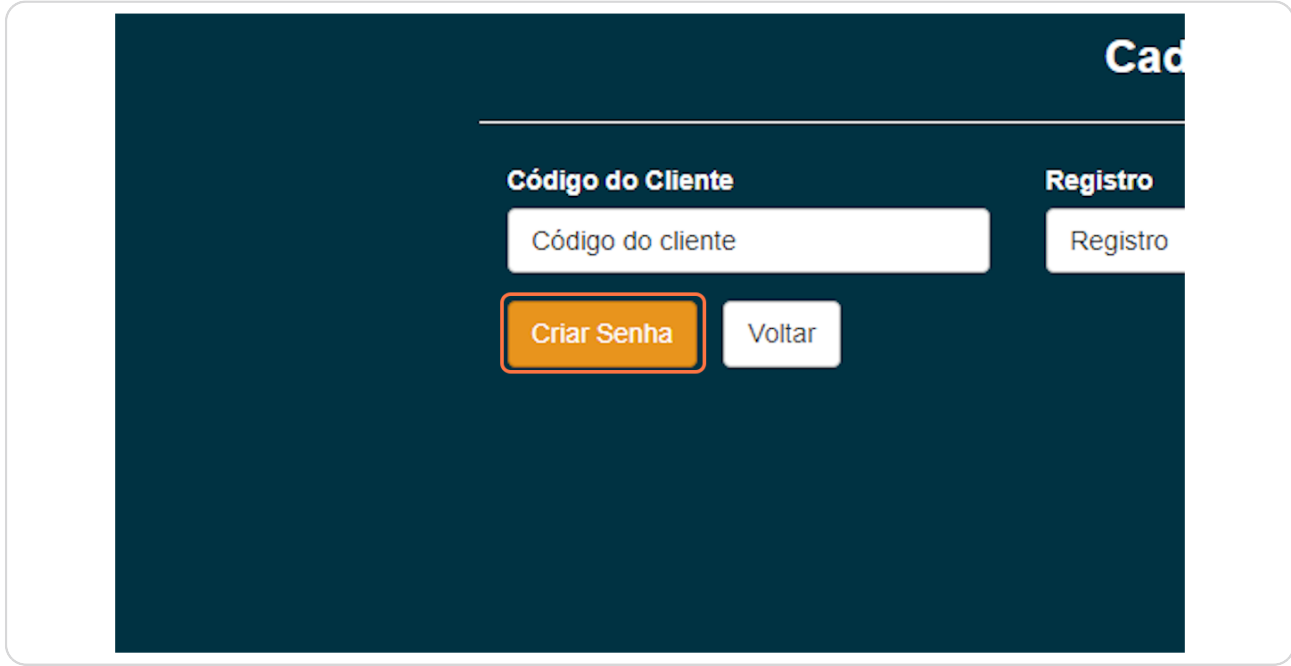

[Created with](https://tango.us?utm_source=pdf&utm_medium=pdf&utm_campaign=workflow%20export%20links)  $\overline{lango}$  6 of 7

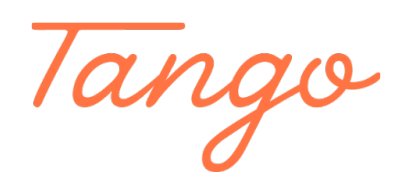

Never miss a step again. Visit [Tango.us](https://tango.us?utm_source=pdf&utm_medium=pdf&utm_campaign=workflow%20export%20links)

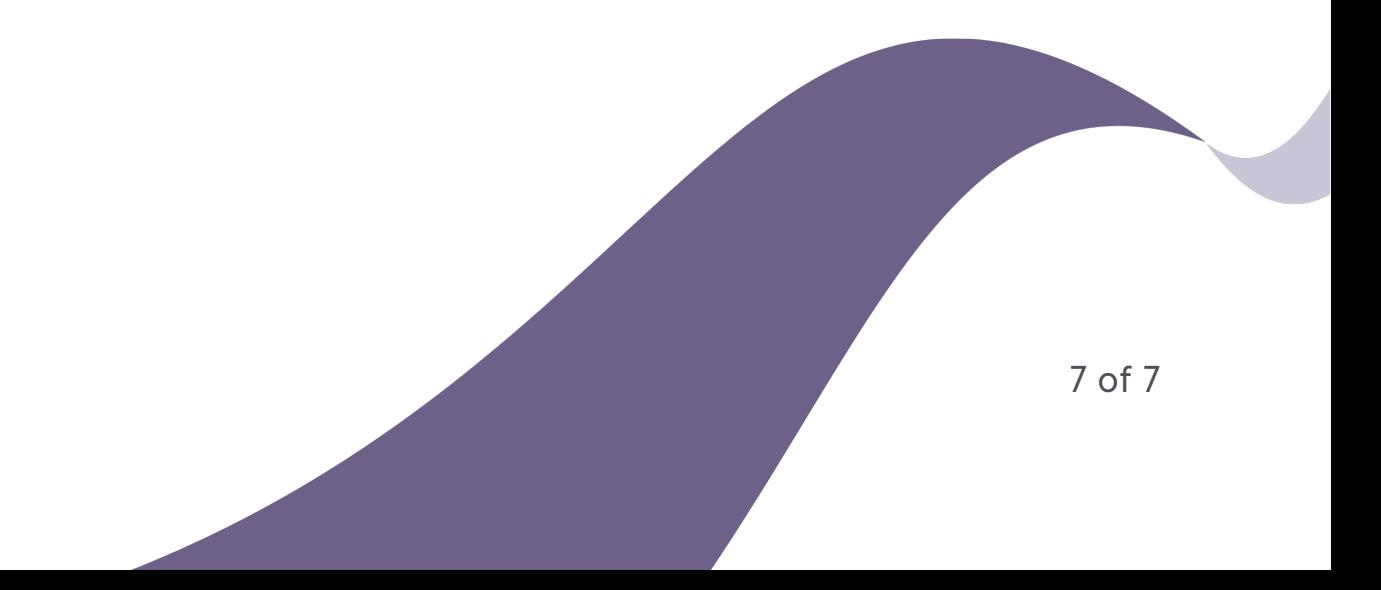